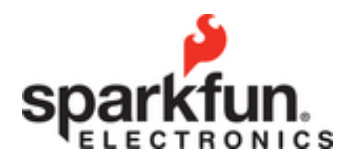

# CCS811 Air Quality Breakout Hookup Guide

# Introduction

The CCS811 Air Quality Breakout is a digital gas sensor solution that senses a wide range of Total Volatile Organic Compounds (TVOCs), including equivalent carbon dioxide (eCO<sub>2</sub>) and metal oxide (MOX) levels. It is intended for indoor air quality monitoring in personal devices such as watches and phones, but we've put it on a breakout board so you can use it as a regular I<sup>2</sup>C device.

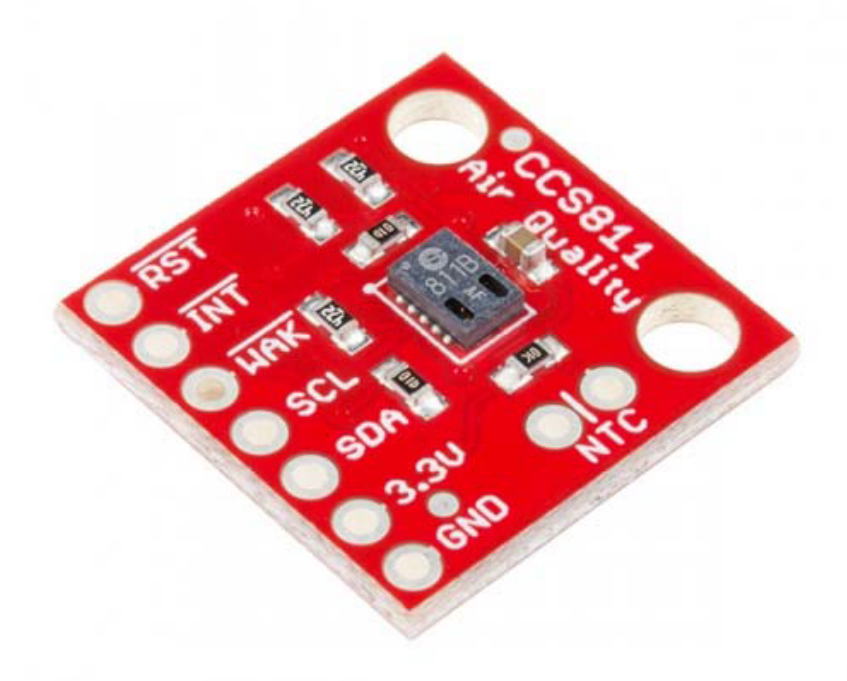

# SparkFun Air Quality Breakout - CCS811 SEN-14193

# Required Materials

To follow along with this project tutorial, you will need the following materials:

**CCS811 Air Quality Breakout Hookup Guide** SparkFun Wish List

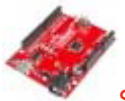

SparkFun RedBoard - Programmed with Arduino DEV-13975At SparkFun we use many Arduinos and we're always looking for the simplest, most stable one. Each board is a bit different and no one board has everyt…

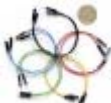

Jumper Wires Premium 6" M/M Pack of 10 PRT-08431This is a SparkFun exclusive! These are 155mm long jumpers with male connectors on both ends. Use these to jumper from any female header on any board,…

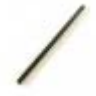

Break Away Headers - Straight PRT-00116A row of headers - break to fit. 40 pins that can be cut to any size. Used with custom PCBs or general custom headers.\*\*Features: \*\*\* Pin Style: Squar…

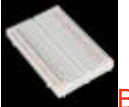

Breadboard - Self-Adhesive (White) PRT-12002This is your tried and true white solderless breadboard. It has 2 power buses, 10 columns, and 30 rows - a total of 400 tie in points. All pins are sp…

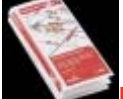

Resistor Kit - 1/4W (500 total) COM-10969Resistors are a good thing, in fact, they're actually crucial in a lot of circuit designs. The only problem seems to be that resistors disappear into …

View **CCS811 Air Quality Breakout Hookup Guide** on SparkFun.com

## Suggested Reading

If you aren't familiar with the following concepts, we recommend checking out these tutorials before continuing.

How to Solder: Through-Hole Soldering

This tutorial covers everything you need to know about through-hole soldering.

Installing an Arduino Library

How do I install a custom Arduino library? It's easy!

## How to Use a Breadboard

Welcome to the wonderful world of breadboards. Here we will learn what a breadboard is and how to use one to build your very first circuit.

### I2C

An introduction to I2C, one of the main embedded communications protocols in use today.

# Hardware Overview

The CCS811 is supported by only a few passives, and so the breakout board is relatively simple. This section discusses the various pins on the board.

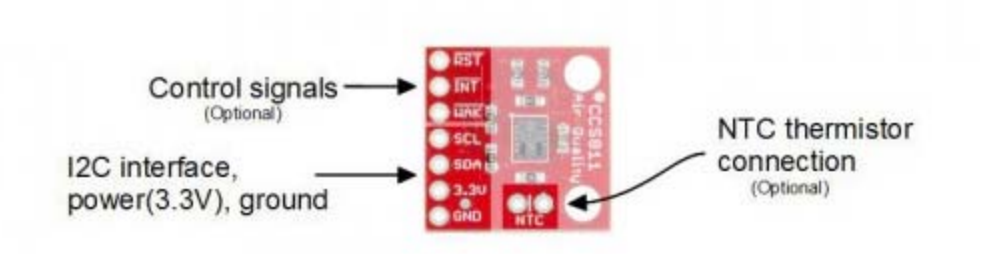

*Connections available to the user are shown on the top side*

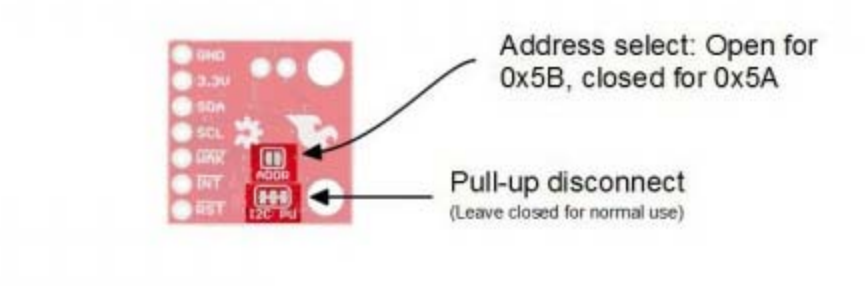

*Jumpers are available on the bottom*

### Pins

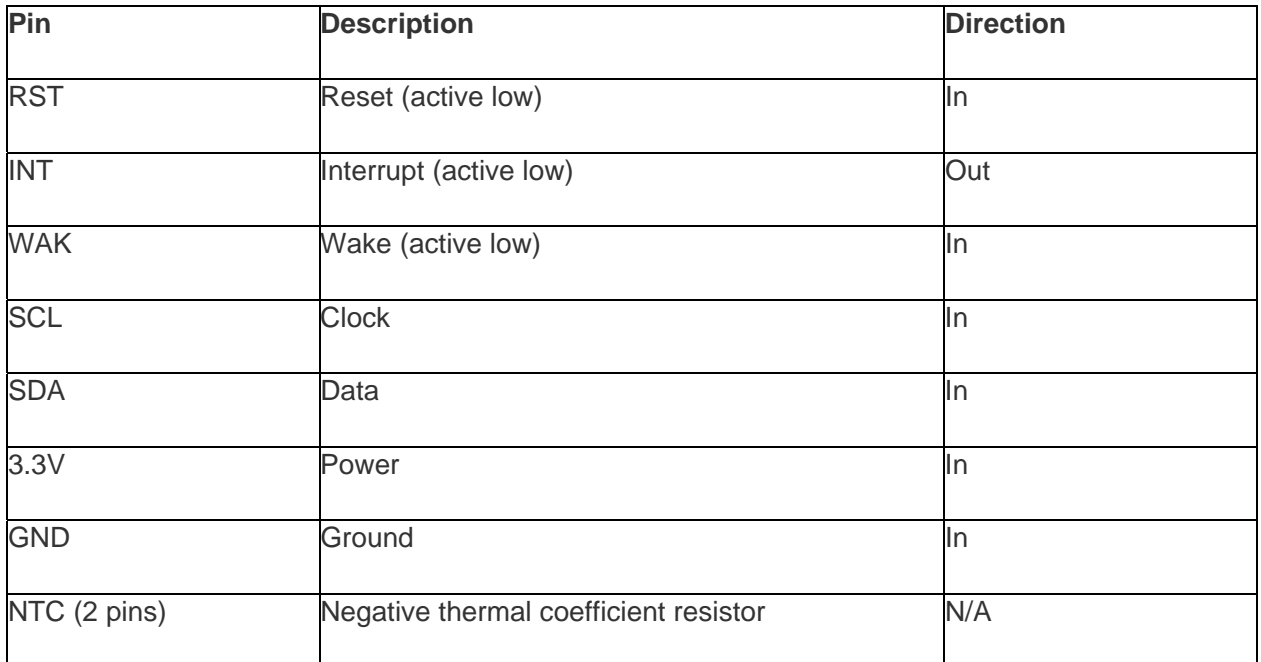

#### Power and I<sup>2</sup>C Bus

The minimum required connections are power, ground SDA and SCL. Supply a regulated 3.3V between the board's 3.3V pin and ground terminals. The sensor consumes an average of 12mA of current.

The I<sup>2</sup>C bus has pull-up resistors enabled by default. If not desired, these can be removed by separating the "I<sup>2</sup>C PU" triple jumper on the bottom side with a hobby knife.

An I2 C address can be either 0x5A or 0x5B. The "ADDR" jumper is connected with copper from the factory, corresponding to a default address of 0x5B. Separate this jumper to use the address 0x5A.

**Settling time:** This sensor takes about 20 minutes to get fully settled to a point where it generates good data. The I<sup>2</sup>C bus is active, and data can be collected before the 20 minutes is up, but it may not be accurate.

#### Control lines

Additionally, the three control lines RST, INT and WAK can be used to further the degree of control.

- RST Pull this line low to reset the IC.
- INT After configuring the sensor to emit interrupt requests, read this line to determine the state of the interrupt.
- WAK Pull this line high to put the sensor to sleep. This can be used to save power but is not necessary if power is not an issue.

#### NTC Thermistor operation

A thermistor can be used to determine the temperature of the CCS811's surroundings, which can be used to help compensate the readings. You'll need your own 10K NTC thermistor, such as our 10K Thermistor, soldered between the "NTC" pins. A thermistor is a nonpolarized device, so it can go in either way.

# Hardware Assembly

### Attach Headers

To prepare the sensor for the examples, attach seven pins from a Break Away Header to the through holes. Even though we only need the four <sup>[2</sup>C pins, we'll populate all of them for this guide in case we want to try them out.

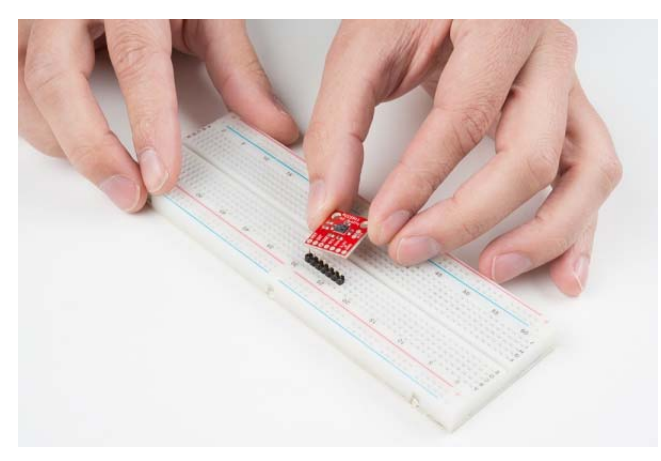

*Place the strip of seven pins in a breadboard.*

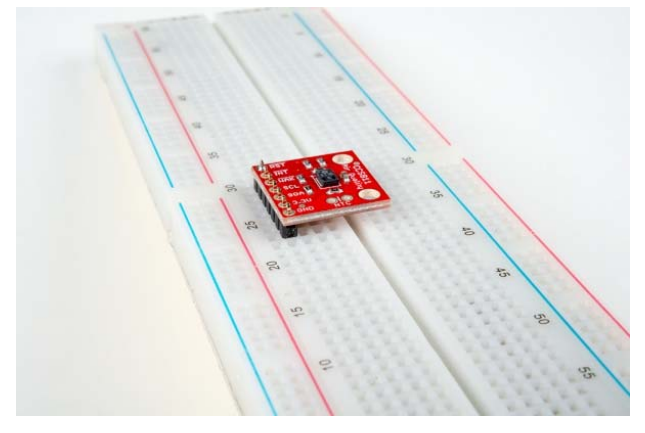

*Solder a single pin and then check that the board is square to the pins.*

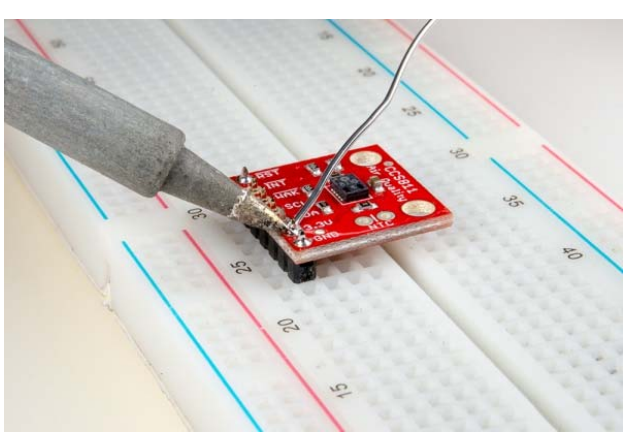

*Solder the remaining pins.*

# Attach NTC thermistor (Optional)

If you would like to use a thermistor to compensate for temperature, solder in a 10K Thermistor (Vishay part number NTCLE100E3103JB0).

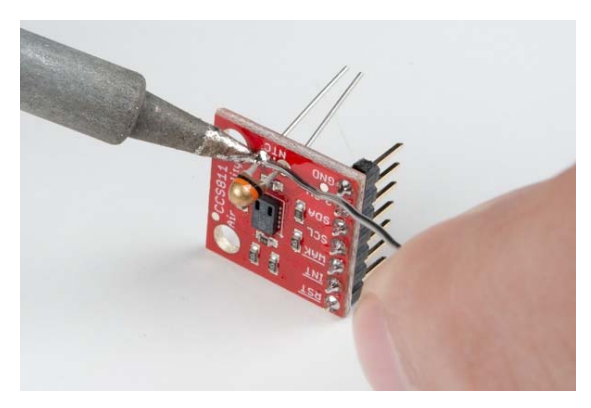

*Attaching an NTC thermistor*

# Example Assemblies

You're ready to start communicating with the CCS811! Here's an example with the NTC Thermistor populated, and one using right-angle headers instead.

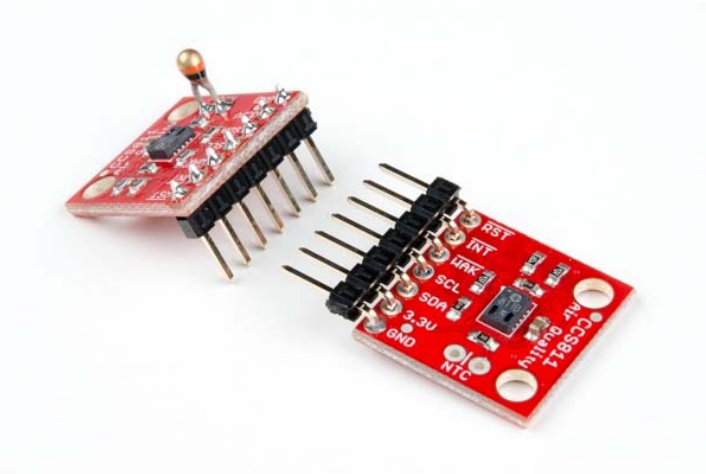

# Arduino Library and Usage

# Getting the CCS811 Arduino Library

To get the Arduino library, download from GitHub or use the Arduino Library Manager.

### **Download the GitHub repository**

Visit the GitHub repository to download the most recent version of the library, or click the button below:

> **DOWNLOAD THE SPARKFUN CCS811 ARDUINO LIBRARY** https://github.com/sparkfun/SparkFun\_CCS811\_Arduino\_Library/archive/master.zip

#### **Use the Library Manager or install in the Arduino IDE**

For help installing the library, check out our Installing an Arduino Library tutorial. https://learn.sparkfun.com/tutorials/installing-an-arduino-library

If you don't end up using the manager, you'll need to move the SparkFun\_CCS811\_Arduino\_Library folder into a *libraries* folder within your Arduino sketchbook. If you downloaded the zip, you can remove "master" from the name, but it's not required.

### Using the Library

The library is fairly normal to use compared with our other sensors. You'll have to include the library, create a sensor object in the global space, and then use functions of that object to begin and control the sensor. With this one, pass the <sup>12</sup>C address must to the object during construction.

To get the library included, and to take care of all the gritty compiler stuff, place the following at the beginning of the sketch before void setup()

#### Copy Code

#include <SparkFunCCS811.h> #define CCS811\_ADDR 0x5B //Default I2C Address //#define CCS811\_AD DR 0x5A //Alternate I2C Address CCS811 myCCS811(CCS811\_ADDR);

Now, functions of the object named myccs811 can be called to set up and get data, while all the wire stuff is kept under the hood.

To make the sensor get ready during program boot, myCCS811.begin() must be called. Here's an example of the minimal usage of begin.

**Error Status:** The .begin() function has a special feature: it returns the status of the function call! If there was a problem during begin, it will return a non-zero code indicating what happened. It's optional, and is described in the "Custom Types and Literals" section below.

```
Copy Code
void setup() { myCCS811.begin(); }
```
Then, in the main loop of the program, call sensor functions such as mySensor.readAlgorithmResults() to operate the sensor. The following snippet shows a simple check for data, to call on the sensor to calculate and get values, and to access those values. It doesn't do anything with the data, though! Check out the examples for fully functional code.

Copy Code

```
void loop() { if (myCCS811.dataAvailable()) { myCCS811.readAlgorithmResults(); int tempCO2 = m
yCCS811.getCO2(); int tempVOC = myCCS811.gettVOC(); } else if (myCCS811.checkForStatusError())
{ \nvert \text{while}(1); \nvert \text{ delay}(1000); \nvert \text{Wait} for next reading { \nvert \text{}}
```
### Function Reference

The following functions exist for the CCS811 object.

Functions with scoped return type CCS811Core::status report an error state as defined in the literals section below. It is optional and can be used to determine success or failure of call.

- CCS811Core::status begin( void ) This starts wire, checks the ID register, checks for valid app data, starts the app, and establishes a drive mode.
- CCS811Core::status readAlgorithmResults( void ) Call to cause the sensor to read its hardware and calculate TVOC and  $eCO<sub>2</sub>$  levels.
- bool checkForStatusError( void ) Returns true if there is an error pending. This checks the status register.
- $\bullet$  bool dataAvailable( void ) Returns true if a new sample is ready and hasn't been read.
- bool appValid( void ) Returns true if there is a valid application within the internal CCS811 memory.
- $\bullet$  uint8 t getErrorRegister( void ) Returns the state of the ERROR ID register.
- $\bullet$  uint16 t getBaseline( void ) Returns the baseline value.
- CCS811Core::status setBaseline( uint16  $t$  ) Apply a saved baseline to the CCS811.
- CCS811Core::status enableInterrupts( void ) Enables the interrupt pin for data ready.
- $CCS811Core:$ :status disableInterrupts( void ) Disables the interrupt pin.
- CCS811Core::status setDriveMode( uint8\_t mode ) Sets the drive mode (mode can be 0 through 4).
	- o 0: Measurement off
	- o 1: Measurement every 1 second
	- o 2: Measurement every 10 seconds
	- o 3: Measurement every 60 seconds
	- o 4: Measurement every 0.25 seconds for use with external algorithms
- CCS811Core::status setEnvironmentalData( float relativeHumidity, float temperature )
	- Sets the environmental conditions for compensation.
		- o relativeHumidity in units of %, 0.00 through 100.0
		- o temperature in degrees C, -25.0 through 50.0
- void setRefResistance(  $float$  ) If you've changed the thermistor pull-up, call this to give the sensor the new resistor value. Otherwise, it will be 10000.
- $CCS811Core::status readNTC(void ) Cause the CCS811 to get and calculate a$ temperature from the thermistor input.
- $\bullet$  uint16 t getTVOC( void ) Collect the last calculated TVOC value, in parts per billion (ppb).
- uint16\_t getCO2( void ) Collect the last calculated eCO<sub>2</sub> value, in parts per million (ppm).
- float getResistance( void ) Collect the last calculated resistance value of the NTC terminals.
- $\bullet$  float getTemperature( void ) Collect the last calculated temperature.

### Custom Types and Literals

The CCS811 library defines the following special data type to deal with error states of functions. In most places the library can be used without paying attention to the function return types, but if they are needed, here are the values the data type status can hold:

#### Copy Code

// Return values typedef enum { SENSOR\_SUCCESS, SENSOR\_ID\_ERROR, SENSOR\_I2C\_ERROR, SENSOR\_INTE RNAL ERROR //... } status;

To avoid the possibility of multiple libraries using the same status name, the enum is actually inside the scope of the CCS811 object, buried in the CCS811Core, which is the base class. *Phew*, don't worry about that too much; just place CCSCore:: before the status name when you want to use it, and use it like a regular enum (e.g., CCS811Core::status myLocalReturnStatus;). This just tells the compiler that the variable name is in a specific place. You'll also have to add the scope operator to the enum names.

Here's an example that shows how the status enum can be used:

#### Copy Code

CCS811Core::status returnCode = mySensor.beginCore(); Serial.print("beginCore exited with: "); switch ( returnCode ) { case CCS811Core::SENSOR\_SUCCESS: Serial.print("SUCCESS"); break; case CCS811Core::SENSOR\_ID\_ERROR: Serial.print("ID\_ERROR"); break; case CCS811Core::SENSOR\_I2C\_ERRO R: Serial.print("I2C\_ERROR"); break; case CCS811Core::SENSOR\_INTERNAL\_ERROR: Serial.print("INT ERNAL ERROR"); break; case CCS811Core::SENSOR GENERIC ERROR: Serial.print("GENERIC ERROR"); br eak; default: Serial.print("Unspecified error."); }

The library also defines names for CCS811 registers, if you're using direct read and write functions. These are globally scoped and can be used anywhere.

#### Copy Code

//Register addresses #define CSS811\_STATUS 0x00 #define CSS811\_MEAS\_MODE 0x01 #define CSS811\_A LG\_RESULT\_DATA 0x02 #define CSS811\_RAW\_DATA 0x03 #define CSS811\_ENV\_DATA 0x05 #define CSS811\_N TC 0x06 #define CSS811\_THRESHOLDS 0x10 #define CSS811\_BASELINE 0x11 #define CSS811\_HW\_ID 0x20 #define CSS811\_HW\_VERSION 0x21 #define CSS811\_FW\_BOOT\_VERSION 0x23 #define CSS811\_FW\_APP\_VERSI ON 0x24 #define CSS811\_ERROR\_ID 0xE0 #define CSS811\_APP\_START 0xF4 #define CSS811\_SW\_RESET 0xF F

# Example: Basic Reading

After you've got pins attached to your breakout board, the first example to use should be *BasicReadings*. Select it from examples or copy from below.

Connect the sensor as follows as a starting place for the examples.

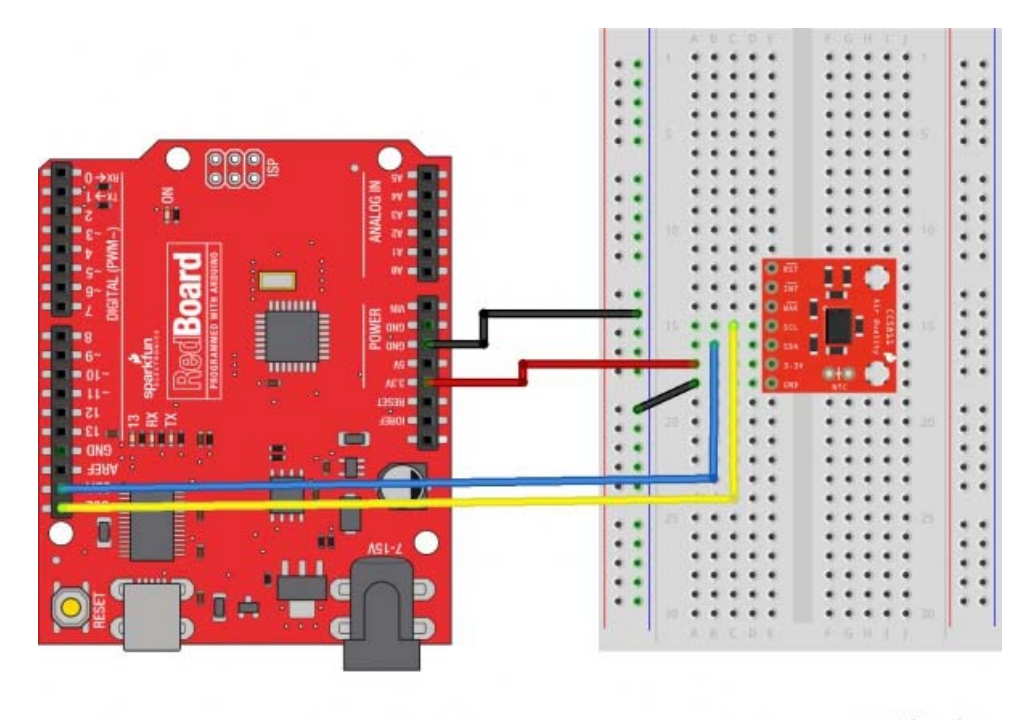

fritzing

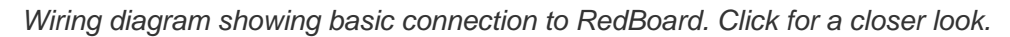

For this example, only 3.3V, GND, SDA and SCL are needed. The jumpers on the board are left in the default positions.

### Copy Code

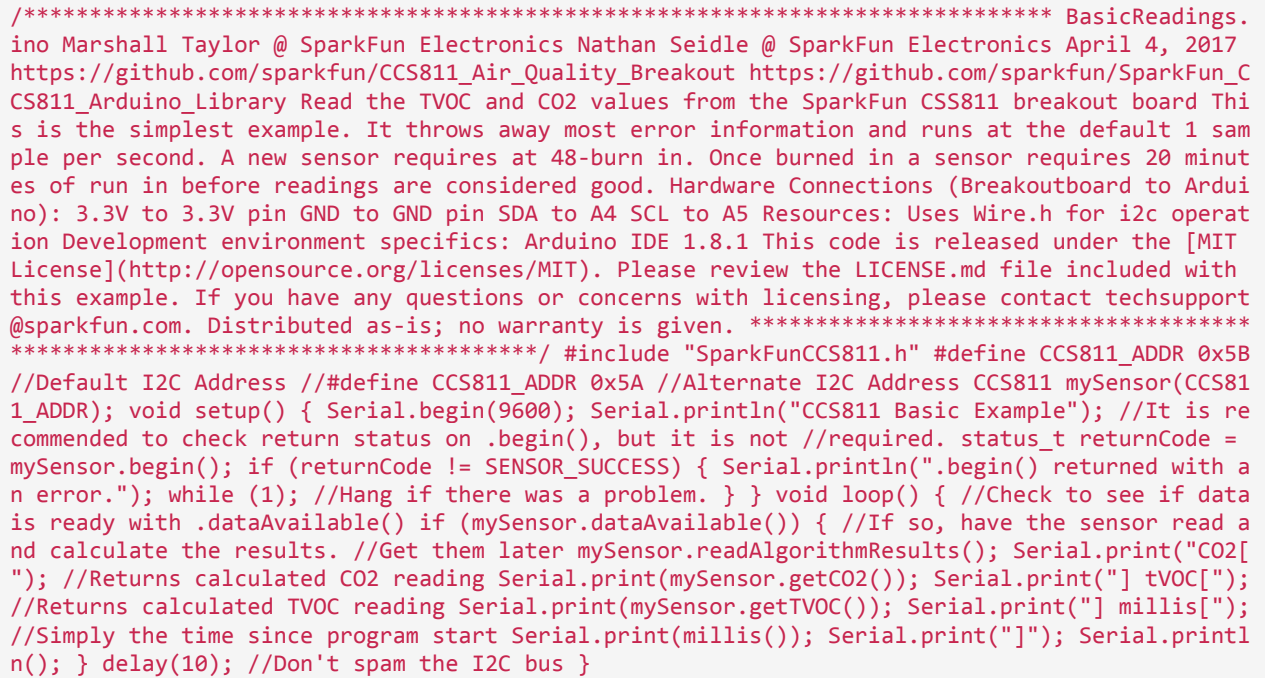

At the beginning, an object is created in the global space CCS811 mySensor (CCS811\_ADDR); and is constructed with the address as a parameter. During the setup phase, the library is told to configure with status\_t returnCode = mySensor.begin(); Using the return parameter to check for errors is optional, and in this example if the return code is not valid, the program enters a captive while loop.

To get data from the sensor, mySensor.dataAvailable() is checked until a new reading is ready, mySensor.readAlgorithmResults(); is called to have the sensor process the reading, then mySensor.getCO2() and mySensor.getTVOC() are used to retrieve the calculated values for gas levels.

| @ COM3                         | п         | $\times$ |
|--------------------------------|-----------|----------|
|                                |           | Send     |
| CCS811 Basic Example           |           |          |
| CO2[0] tVOC[0] millis[2007]    |           |          |
| CO2[0] tVOC[0] millis[2991]    |           |          |
| CO2[0] tVOC[0] millis[3986]    |           |          |
| CO2[400] tVOC[0] millis[4980]  |           |          |
| CO2[400] tVOC[0] millis[5965]  |           |          |
| CO2[409] tVOC[1] millis[6960]  |           |          |
| CO2[407] tVOC[1] millis[7955]  |           |          |
| CO2[407] tVOC[1] millis[8939]  |           |          |
| CO2[407] tVOC[1] millis[9934]  |           |          |
| CO2[414] tVOC[2] millis[10930] |           |          |
| CO2[414] tVOC[2] millis[11915] |           |          |
| CO2[414] tVOC[2] millis[12909] |           |          |
| CO2[417] tVOC[2] millis[13894] |           |          |
| CO2[417] tVOC[2] millis[14888] |           |          |
| CO2[414] tVOC[2] millis[15884] |           |          |
| CO2[414] tVOC[2] millis[16869] |           |          |
|                                |           |          |
|                                |           |          |
|                                |           |          |
|                                |           |          |
|                                |           |          |
| No line ending<br>Autoscroll   | 9600 baud |          |

*Example terminal output*

If everything is connected correctly, the serial window will report gas levels every second. Remember the sensor takes 20 minutes to properly warm up, so values reported will rise up in the early stages of operation!

### **Summary:**

To get data from the CCS811, these minimum requirements must be met:

- Create a CCS811 object in the global space
- Run .begin() of your object (Return type monitoring optional)
- Check for the availability of new data with .dataAvailable()
- Use .readAlgorithmResults() to perform a measurement
	- $\circ$  .getCO2() to get the last equivalent  $CO<sub>2</sub>$  reading (no I<sup>2</sup>C bus operation)
	- o .getTVOC() to get the last TVOC reading (no I<sup>2</sup>C bus operation)

# Example: Additional Control Lines

The CCS811 has a couple extra control lines that are not part of the I<sup>2</sup>C bus, which can be utilized to improve the system. There's a pin to flag that data is ready, and a pin to make the sensor go to sleep.

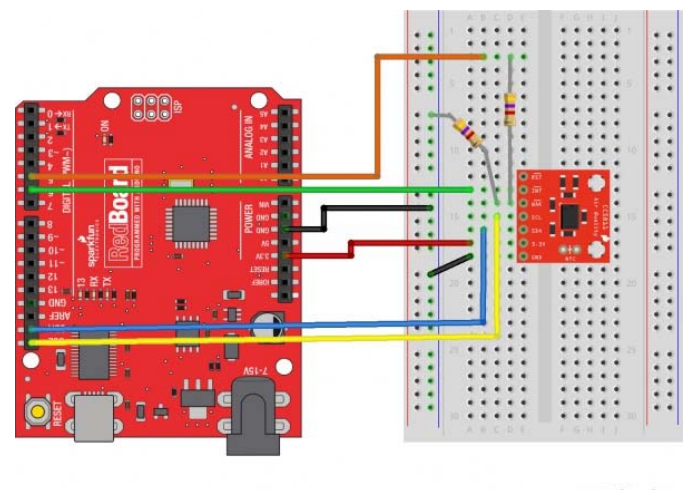

fritzing

*Wiring diagram including the wake and interrupt pins. Click for a closer look.*

To connect the interrupt line, connect it directly to an input pin. This is a 3.3V output from the sensor, so it's OK to drive the input logic of a 5V device from it. The example has nlnt connected to pin 6.

To connect the wake stat line, use a voltage divider to divide the 5V coming from the Arduino down to something below 3.3V for the sensor. The example has nWake connected to pin 5 through a voltage divider made from two 4.7K resistors for a 2.5V output.

The example for these additional lines is called *WakeAndInterrupt* and is listed here:

#### Copy Code

/\*\*\*\*\*\*\*\*\*\*\*\*\*\*\*\*\*\*\*\*\*\*\*\*\*\*\*\*\*\*\*\*\*\*\*\*\*\*\*\*\*\*\*\*\*\*\*\*\*\*\*\*\*\*\*\*\*\*\*\*\*\*\*\*\*\*\*\*\*\*\*\*\*\*\*\*\*\* WakeAndInterru pt.ino Marshall Taylor @ SparkFun Electronics April 4, 2017 https://github.com/sparkfun/CCS811 \_Air\_Quality\_Breakout https://github.com/sparkfun/SparkFun\_CCS811\_Arduino\_Library This example configures the nWAKE and nINT pins. The interrupt pin is configured to pull low when the data is ready to be collected. The wake pin is configured to enable the sensor during I2C communica tions Hardware Connections (Breakoutboard to Arduino): 3.3V to 3.3V pin GND to GND pin SDA to A4 SCL to A5 NOT\_INT to D6 NOT\_WAKE to D5 (For 5V arduinos, use resistor divider) D5--- | R1 = 4.7K | --------NOT\_WAKE | R2 = 4.7K | GND Resources: Uses Wire.h for i2c operation Development environment specifics: Arduino IDE 1.8.1 This code is released under the [MIT License](http:// opensource.org/licenses/MIT). Please review the LICENSE.md file included with this example. If you have any questions or concerns with licensing, please contact techsupport@sparkfun.com. Di stributed as‐is; no warranty is given. \*\*\*\*\*\*\*\*\*\*\*\*\*\*\*\*\*\*\*\*\*\*\*\*\*\*\*\*\*\*\*\*\*\*\*\*\*\*\*\*\*\*\*\*\*\*\*\*\*\*\*\*\*\*\* \*\*\*\*\*\*\*\*\*\*\*\*\*\*\*\*\*\*\*\*\*\*\*/ #include <SparkFunCCS811.h> #define CCS811\_ADDR 0x5B //Default I2C Ad dress //#define CCS811\_ADDR 0x5A //Alternate I2C Address #define PIN\_NOT\_WAKE 5 #define PIN\_NO T\_INT 6 CCS811 myCCS811(CCS811\_ADDR); //Global sensor object //‐‐‐‐‐‐‐‐‐‐‐‐‐‐‐‐‐‐‐‐‐‐‐‐‐‐‐‐‐‐‐ ------------------------------- void setup() { //Start the serial Serial.begin(9600); Serial. println(); Serial.println("..."); status t returnCode; //This begins the CCS811 sensor and pri nts error status of .begin() returnCode = myCCS811.begin(); Serial.print("CCS811 begin exited with: "); printDriverError( returnCode ); Serial.println(); //This sets the mode to 60 second reads, and prints returned error status. returnCode = myCCS811.setDriveMode(2); Serial.print(" Mode request exited with: "); printDriverError( returnCode ); Serial.println(); //Configure an d enable the interrupt line, //then print error status pinMode(PIN\_NOT\_INT, INPUT\_PULLUP); ret urnCode = myCCS811.enableInterrupts(); Serial.print("Interrupt configuation exited with: "); p rintDriverError( returnCode ); Serial.println(); //Configure the wake line pinMode(PIN\_NOT\_WAK E, OUTPUT); digitalWrite(PIN\_NOT\_WAKE, 1); //Start asleep } //------------------------------------------------------ void loop() { //Look for interrupt request from CCS811 if (dig italRead(PIN\_NOT\_INT) == 0) { //Wake up the CCS811 logic engine digitalWrite(PIN\_NOT\_WAKE, 0); //Need to wait at least 50 us delay(1); //Interrupt signal caught, so cause the CCS811 to run

its algorithm myCCS811.readAlgorithmResults(); //Calling this function updates the global tVOC and CO2 variables Serial.print("CO2["); Serial.print(myCCS811.getCO2()); Serial.print("] tVOC[ "); Serial.print(myCCS811.getTVOC()); Serial.print("] millis["); Serial.print(millis()); Seria l.print("]"); Serial.println(); //Now put the CCS811's logic engine to sleep digitalWrite(PIN\_ NOT\_WAKE, 1); //Need to be asleep for at least 20 us delay(1); } delay(1); //cycle kinda fast } //printDriverError decodes the status\_t type and prints the //type of error to the serial te rminal.  $//$  //Save the return value of any function of type status t, then pass //to this funct ion to see what the output was. void printDriverError( status t errorCode ) { switch ( errorCo de ) { case SENSOR\_SUCCESS: Serial.print("SUCCESS"); break; case SENSOR\_ID\_ERROR: Serial.print ("ID\_ERROR"); break; case SENSOR\_I2C\_ERROR: Serial.print("I2C\_ERROR"); break; case SENSOR\_INTE RNAL\_ERROR: Serial.print("INTERNAL\_ERROR"); break; case SENSOR\_GENERIC\_ERROR: Serial.print("GE NERIC\_ERROR"); break; default: Serial.print("Unspecified error."); } } //printSensorError gets , clears, then prints the errors //saved within the error register. void printSensorError() { uint8\_t error = myCCS811.getErrorRegister(); if ( error == 0xFF ) //comm error { Serial.printl n("Failed to get ERROR\_ID register."); } else { Serial.print("Error: "); if (error & 1 << 5) S erial.print("HeaterSupply"); if (error & 1 << 4) Serial.print("HeaterFault"); if (error & 1 << 3) Serial.print("MaxResistance"); if (error & 1 << 2) Serial.print("MeasModeInvalid"); if (err or & 1 << 1) Serial.print("ReadRegInvalid"); if (error & 1 << 0) Serial.print("MsgInvalid"); S erial.println();  $}$ } }

Notice that this example doesn't poll dataAvailable() to check if data is ready; instead it reads the state of a digital input. When the input is low, data is ready in the sensor and readAlgorithmResults(), then .getCO2() and getTVOC() are used as normal.

The WAK pin can be used to control the logic engine on the CCS811 to save a bit of power. When the WAK pin is low (or disconnected), the I<sup>2</sup>C bus will respond to commands, but when the pin is high it will not. Tens of microseconds are required to wake or sleep, so in this example, commands are wrapped with a 1ms delay.

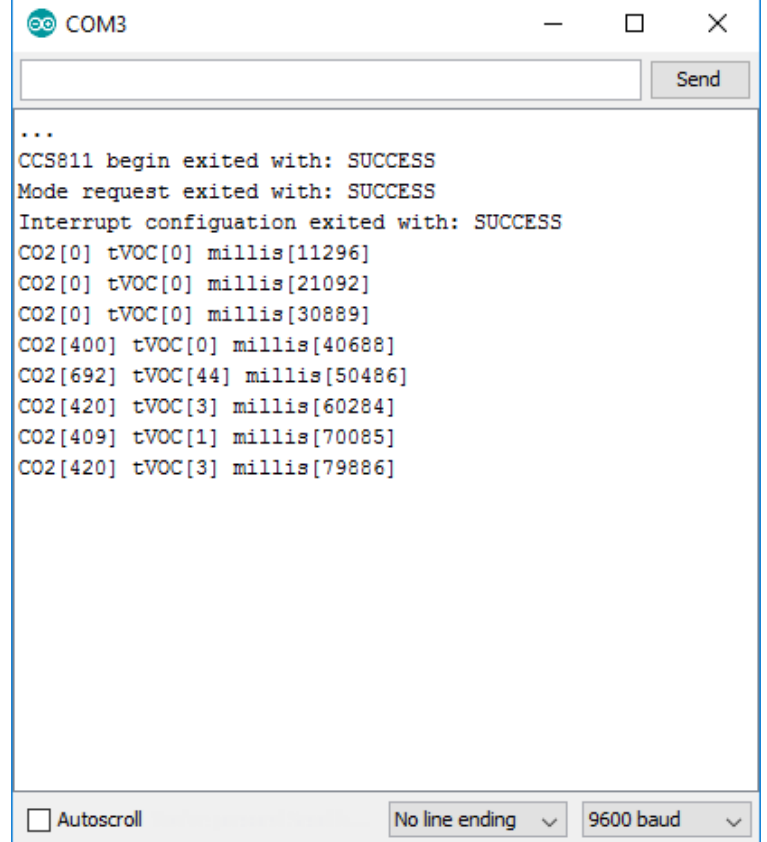

#### *Example terminal output*

The terminal displays the calculation every 10 seconds. You can see that it take a few samples for the algorithm to spit out data, even at a slow rate of acquisition. Between the sampling, power is decreased as much as possible.

#### **Summary:**

#### **To use WAK,**

- Set up a digital output for the wake pin
- To communicate with a sleeping sensor,
	- o Set WAK low
	- o Wait 50us
	- o Do your communication
	- o Set WAK high
	- o Wait 20us

#### **To use INT,**

- Set up a digital input for the interrupt pin
- Enable interrupts with enableInterrupts()
- Look for a falling edge on the input to detect the availability of new data

# Example: Compensating for Climate

To have the CCS811 compensate for pressure and temperature conditions, obtain those metrics and pass to the sensor object with setEnvironmentalData.

The examples from the library show three different sources of data that can be used to calibrate the CCS811:

- 1. Randomly generated temperature and humidity data
- 2. Data from a supplemental BME280 sensor
- 3. Data collected by reading the NTC pins

This guide only shows the example that uses randomized data, as it can be used without additional components yet still illustrate the effects of different climates.

#### *From Arduino Library and Usage,*

- status\_t setEnvironmentalData( float relativeHumidity, float temperature ) Sets the environmental conditions for compensation.
	- o relativeHumidity in units of %, 0.00 through 100.0
	- o temperature in degrees C, -25.0 through 50.0

### Compensating with Random Data

A starting place for working with the compensation is the *setEnvironmentalReadings* example. After the same configuration from the basic example, this sketch applies a random temperature and humidity, then takes 10 reads and repeats.

#### Copy Code

#### /\*\*\*\*\*\*\*\*\*\*\*\*\*\*\*\*\*\*\*\*\*\*\*\*\*\*\*\*\*\*\*\*\*\*\*\*\*\*\*\*\*\*\*\*\*\*\*\*\*\*\*\*\*\*\*\*\*\*\*\*\*\*\*\*\*\*\*\*\*\*\*\*\*\*\*\*\*\* setEnvironment

alReadings.ino Marshall Taylor @ SparkFun Electronics April 4, 2017 https://github.com/sparkfu n/CCS811\_Air\_Quality\_Breakout https://github.com/sparkfun/SparkFun\_CCS811\_Arduino\_Library Hard ware Connections (Breakoutboard to Arduino): 3.3V to 3.3V pin GND to GND pin SDA to A4 SCL to A5 Generates random temperature and humidity data, and uses it to compensate the CCS811. This just demonstrates how the algorithm responds to various compensation points. Use NTCCompensate d or BME280Compensated for real‐world examples. Resources: Uses Wire.h for i2c operation Devel opment environment specifics: Arduino IDE 1.8.1 This code is released under the [MIT License]( http://opensource.org/licenses/MIT). Please review the LICENSE.md file included with this exam ple. If you have any questions or concerns with licensing, please contact techsupport@sparkfun .com. Distributed as-is; no warranty is given. \*\*\*\*\*\*\*\*\*\* \*\*\*\*\*\*\*\*\*\*\*\*\*\*\*\*\*\*\*\*\*\*\*\*\*\*\*\*\*\*\*/ float temperatureVariable = 25.0; //in degrees C float humidi tyVariable = 65.0; //in % relative #include <Wire.h> #include "SparkFunCCS811.h" #define CCS81 1\_ADDR 0x5B //Default I2C Address //#define CCS811\_ADDR 0x5A //Alternate I2C Address CCS811 my CCS811(CCS811\_ADDR); void setup() { Serial.begin(9600); Serial.println("CCS811 EnvironmentalRe adings Example"); //This begins the CCS811 sensor and prints error status of .begin() status\_t returnCode = myCCS811.begin(); Serial.print("begin exited with: "); printDriverError( returnCo de ); Serial.println(); } void loop() { Serial.println(); //Randomize the Temperature and Humi dity humidityVariable = (float)random(0, 10000)/100; //0 to 100% temperatureVariable = (float) random(500, 7000)/100; // 5C to 70C Serial.println("New humidity and temperature:"); Serial.pr int(" Humidity: "); Serial.print(humidityVariable, 2); Serial.println("% relative"); Serial.pr int(" Temperature: "); Serial.print(temperatureVariable, 2); Serial.println(" degrees C"); myC CS811.setEnvironmentalData(humidityVariable, temperatureVariable); Serial.println("Environment al data applied!"); myCCS811.readAlgorithmResults(); //Dump a reading and wait delay(1000); // Print data points for( int i = 0; i < 10; i++) { if (myCCS811.dataAvailable()) { //Calling rea dAlgorithmResults() function updates the global tVOC and CO2 variables myCCS811.readAlgorithmR esults(); Serial.print("CO2["); Serial.print(myCCS811.getCO2()); Serial.print("] tVOC["); Seri al.print(myCCS811.getTVOC()); Serial.print("] millis["); Serial.print(millis()); Serial.print( "]"); Serial.println(); } else if (myCCS811.checkForStatusError()) { //If the CCS811 found an internal error, print it. printSensorError(); } delay(1000); //Wait for next reading } } //pri ntDriverError decodes the status t type and prints the //type of error to the serial terminal. // //Save the return value of any function of type status t, then pass //to this function to s ee what the output was. void printDriverError( status\_t errorCode ) { switch( errorCode ) { ca se SENSOR SUCCESS: Serial.print("SUCCESS"); break; case SENSOR ID ERROR: Serial.print("ID\_ERRO R"); break; case SENSOR\_I2C\_ERROR: Serial.print("I2C\_ERROR"); break; case SENSOR\_INTERNAL\_ERRO R: Serial.print("INTERNAL\_ERROR"); break; case SENSOR\_GENERIC\_ERROR: Serial.print("GENERIC\_ERR OR"); break; default: Serial.print("Unspecified error."); } } //printSensorError gets, clears, then prints the errors //saved within the error register. void printSensorError() { uint8\_t er ror = myCCS811.getErrorRegister(); if( error == 0xFF )//comm error { Serial.println("Failed to get ERROR\_ID register."); } else { Serial.print("Error: "); if (error & 1 << 5) Serial.print(" HeaterSupply"); if (error & 1 << 4) Serial.print("HeaterFault"); if (error & 1 << 3) Serial.pr int("MaxResistance"); if (error & 1 << 2) Serial.print("MeasModeInvalid"); if (error & 1 << 1) Serial.print("ReadRegInvalid"); if (error & 1 << 0) Serial.print("MsgInvalid"); Serial.println  $()$ ; } }

### Compensating with BME280 Data

If you have a BME280 sensor, they work great for getting the compensation parameters. Use the example *BME280Compensated* to see compensation using another sensor.

Connecting the two devices is as simple as putting them on the bus together.

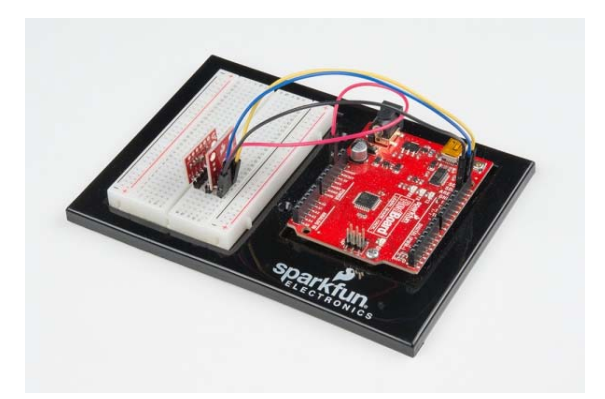

*A BME280 used in conjunction with the CCS811*

View BME280Compensated.ino on github, or use the example from Arduino. https://github.com/sparkfun/SparkFun\_CCS811\_Arduino\_Library/blob/master/examples/BME280Compensated/BME280Compensated.ino

# Compensating from NTC Thermistor Readings

Alternately, an NTC resistor can be placed in the provide PTH terminals, and the example *PTHCompensated* can be used to see how the internal ADC is used to calibrate for temperature only.

There is one caveat to this method: no humidity data! Partially compensated is better than uncompensated, so punch in an average humidity for your area, or leave the example's default at 50 percent.

View NTCCompensated.ino on github, or use the example from Arduino. https://github.com/sparkfun/SparkFun\_CCS811\_Arduino\_Library/blob/master/examples/NTCCompensated/NTCCompensated.ino

# Resources and Going Further

Now that you've successfully got your CCS811 breakout up and running, and have scientifically proved which family member is the smelliest, here are some additional resources:

- CCS811 Datasheet-DS000459.pdf PDF
- ASHRAE Allowable CO2 Levels.pdf PDF
- CC-000774-AN-3-Assembly guidelines for CCS811.pdf PDF
- CC-000783-AN-1-Mechanical Considerations for CCS811\_0.pdf PDF
- CCS811 Firmware Download AN000371.pdf PDF
- CCS811 Programming Guide-AN000369.pdf PDF
- CCS811 Thermistor Interface AN000372.pdf PDF
- Indoor Air Quality Investigations TVOCs EU.pdf PDF
- CCS811\_Air\_Quality\_Breakout product repository Design files and docs
- SparkFun\_CCS811\_Arduino\_Library Repository Source and example files for the Arduino library used in this tutorial.

Also, the following examples are included with the library but not discussed. They may help you on your way!

- *BaselineOperator* Save and restore baselines to the EEPROM
- *Core* Show how the underlying hardware object works
- *TwentyMinuteTest* Report data with timestamp

Need some inspiration for your next project? Check out some of these sensor-related tutorials:

### MS5803-14BA Pressure Sensor Hookup Guide

Breakout of MS5803-14BA Pressure Sensor

## TSL2561 Luminosity Sensor Hookup Guide

The TSL2561 is an light sensor that's very inexpensive for the accuracy it provides. Here's how to use it.

### MyoWare Muscle Sensor Kit

Line of products to work with the MyoWare muscle sensor from Advancer Technologies

### TMP102 Digital Temperature Sensor Hookup Guide

How to connect and use the SparkFun Digital Temperature Sensor Breakout - TMP102 with an Arduino.